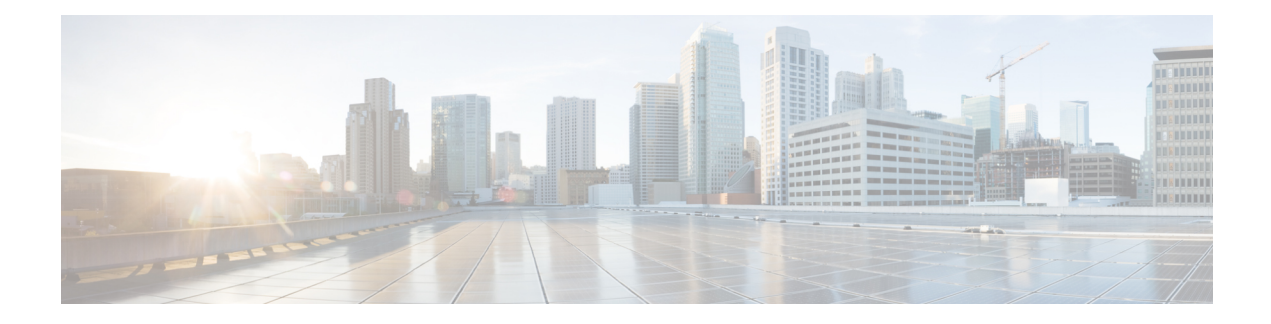

# **Trace Management**

The following sections are included in this chapter:

- Tracing [Overview,](#page-0-0) on page 1
- How [Tracing](#page-0-1) Works, on page 1
- [Tracing](#page-1-0) Levels, on page 2
- [Viewing](#page-2-0) a Tracing Level, on page 3
- Setting a [Tracing](#page-4-0) Level, on page 5
- [Viewing](#page-4-1) the Content of the Trace Buffer, on page 5

### <span id="page-0-0"></span>**Tracing Overview**

Tracing is a function that logs internal events. Trace files containing trace messages are automatically created and saved to the tracelogs directory on the hard disk: file system on the router, which stores tracing files in bootflash.

The contents of trace files are useful for the following purposes:

- Troubleshooting—Helps to locate and solve an issue with a router. The trace files can be accessed in diagnostic mode even if other system issues are occurring simultaneously.
- Debugging—Helps to obtain a detailed view of system actions and operations.

## <span id="page-0-1"></span>**How Tracing Works**

Tracing logs the contents of internal events on a router. Trace files containing all the trace output pertaining to a module are periodically created and updated and stored in the tracelog directory. Trace files can be erased from this directory to recover space on the file system without impacting system performance. The files can be copied to other destinations using file transfer functions (such as FTP and TFTP) and opened using a plain text editor.

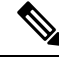

**Note** Tracing cannot be disabled on a router.

Use the following commands to view trace information and set tracing levels:

- **show logging process module**—Shows the most recent trace information for a specific module. This command can be used in privileged EXEC and diagnostic modes. When used in diagnostic mode, this command can gather trace log information during a Cisco IOS XE failure.
- **set platform software trace**—Sets a tracing level that determines the types of messages that are stored in the output. For more information on tracing levels, see [Tracing](#page-1-0) Levels, on page 2.

## <span id="page-1-0"></span>**Tracing Levels**

Tracing levels determine how much information should be stored about a module in the trace buffer or file.

The following table shows all the tracing levels that are available and provides descriptions of what types of messages are displayed with each tracing level.

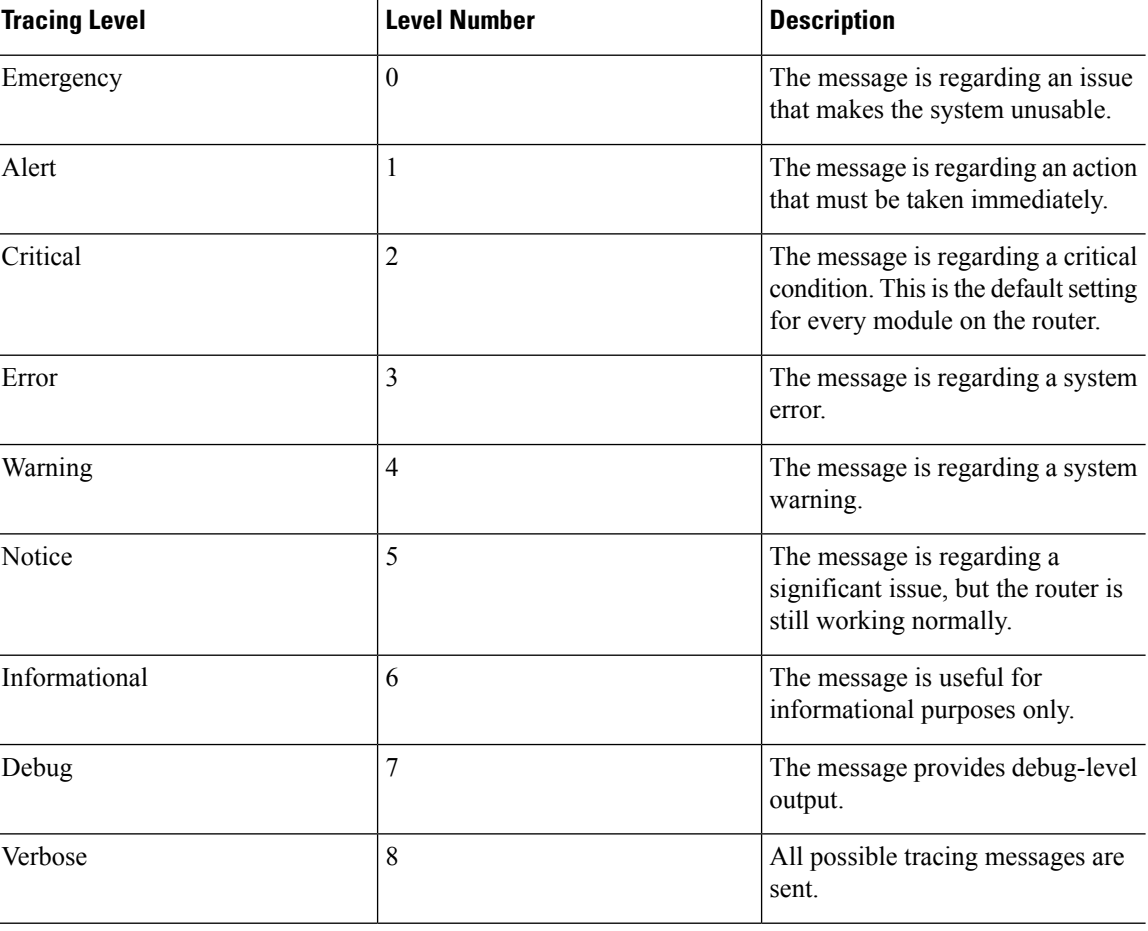

#### **Table 1: Tracing Levels and Descriptions**

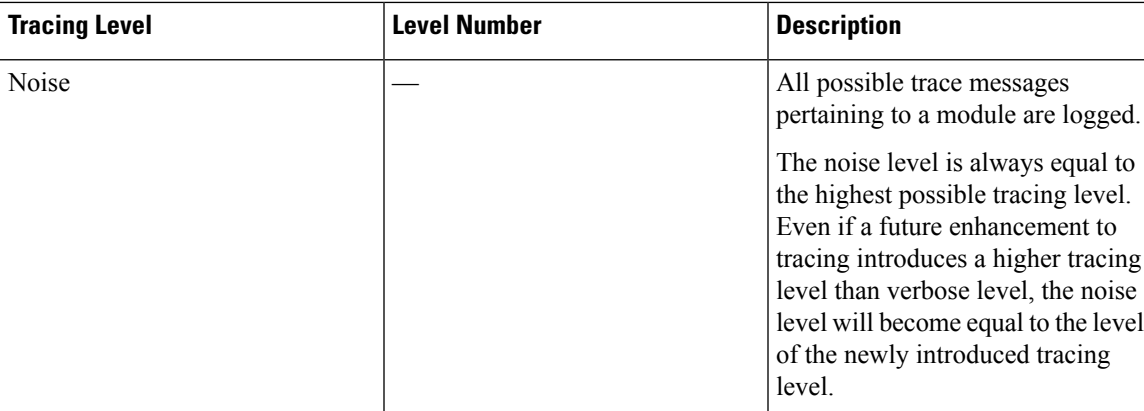

If a tracing level is set, messages are collected from both lower tracing levels and from its own level.

For example, setting the tracing level to 3 (error) means that the trace file will contain output messages for levels: 0 (emergencies), 1 (alerts), 2 (critical), and 3 (error).

If you set the trace level to 4 (warning), it results in output messages for levels: 0 (emergencies), 1 (alerts), 2 (critical), 3 (error), and 4 (warning).

The default tracing level for every module on the router is 5 (notice).

A tracing level is not set in a configuration mode, which results in tracing-level settings being returned to default values after the router reloads.

 $\bigwedge$ 

**Caution** Setting the tracing level of a module to debug level or higher can have a negative impact on the performance.

**Caution**

 $\bigwedge$ 

Setting high tracing levels on a large number of modules can severely degrade performance. If a high tracing level is required in a specific context, it is almost always preferable to set the tracing level of a single module to a higher level rather than setting multiple modules to high levels.

## <span id="page-2-0"></span>**Viewing a Tracing Level**

By default, all the modules on a router are set to 5 (notice). This setting is maintained unless changed by a user.

To see the tracing level for a module on a router, enter the **show logging process** command in privileged EXEC mode or diagnostic mode.

The following example shows how the **show logging process** command is used to view the tracing levels of the forwarding manager processes on an active RP:

Router# **showlogging process forwarding-manager rp active** Module Name Trace Level ---------------------------------------------- acl Notice binos Notice binos/brand Notice bipc Notice

bsignal Notice btrace Notice cce Notice Notice<br>
cdllib Notice cdllib Notice Notice Notice 2011 Notice chasfs Notice chasutil Notice erspan Notice ess Notice ether-channel Notice evlib Notice evutil Notice file\_alloc Notice Notice<br>fman\_rp Notice Notice  $f$ man $r$ p fpm Notice fw Notice icmp Notice interfaces Notice<br>iosd Notice<br>Notice Notice ipc Notice ipclog Notice Notice iphc Notice Notice IPsec Notice<br>mamte-acl Notice Notice mgmte-acl mlp Notice mqipc Notice nat Notice nbar Notice<br>netflow Notice<br>Notice netflow om Notice peer Notice qos Notice route-map Notice sbc Notice services Notice sw\_wdog Notice tdl\_acl\_config\_type Notice tdl\_acl\_db\_type Notice tdl cdlcore message Motice tdl\_cef\_config\_common\_type Notice tdl<sup>-cef-</sup>config<sup>-type</sub> - Notice</sup> tdl dpidb\_config\_type Notice tdl\_fman\_rp\_comm\_type Notice<br>tdl\_fman\_rp\_message Notice  $\text{tdl\_fman\_rp\_message}$ tdl\_fw\_config\_type Notice tdl\_hapi\_tdl\_type Notice tdl icmp type Notice tdl\_ip\_options\_type Notice  $tdl\_ipc\_ack\_type$ tdl IPsec db type Notice tdl\_mcp\_comm\_type Notice tdl\_mlp\_config\_type Notice tdl\_mlp\_db\_type Notice tdl\_om\_type Notice tdl ui message Notice tdl ui type Notice tdl urpf\_config\_type Notice tdllib Notice trans avl Notice uihandler Notice uipeer Notice uistatus Notice urpf Notice vista Notice

wccp Notice

## <span id="page-4-0"></span>**Setting a Tracing Level**

To set a tracing level for a module on a router, or for all the modules within a process on a router, enter the **set platform software trace** command in the privileged EXEC mode or diagnostic mode.

The following example shows the tracing level for the ACL module in the Forwarding Manager of the ESP processor in slot 0 set to info:

```
set platform software trace forwarding-manager F0 acl info
```
## <span id="page-4-1"></span>**Viewing the Content of the Trace Buffer**

To view the trace messages in the trace buffer or file, enter the **show logging process** command in privileged EXEC or diagnostic mode. In the following example, the trace messages for the Host Manager process in Route Processor slot 0 are viewed using the **show logging process command**:

```
Router# show logging process host-manager R0
08/23 12:09:14.408 [uipeer]: (info): Looking for a ui_req msg
08/23 12:09:14.408 [uipeer]: (info): Start of request handling for con 0x100a61c8
08/23 12:09:14.399 [uipeer]: (info): Accepted connection for 14 as 0x100a61c8
08/23 12:09:14.399 [uipeer]: (info): Received new connection 0x100a61c8 on descriptor 14
08/23 12:09:14.398 [uipeer]: (info): Accepting command connection on listen fd 7
08/23 11:53:57.440 [uipeer]: (info): Going to send a status update to the shell manager in
slot 0
08/23 11:53:47.417 [uipeer]: (info): Going to send a status update to the shell manager in
slot 0
```
 $\mathbf I$ 

٦